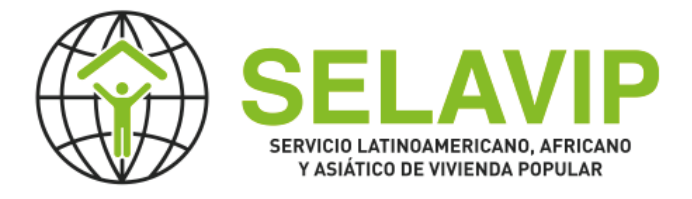

# **Formulaire de postulation de ONG**

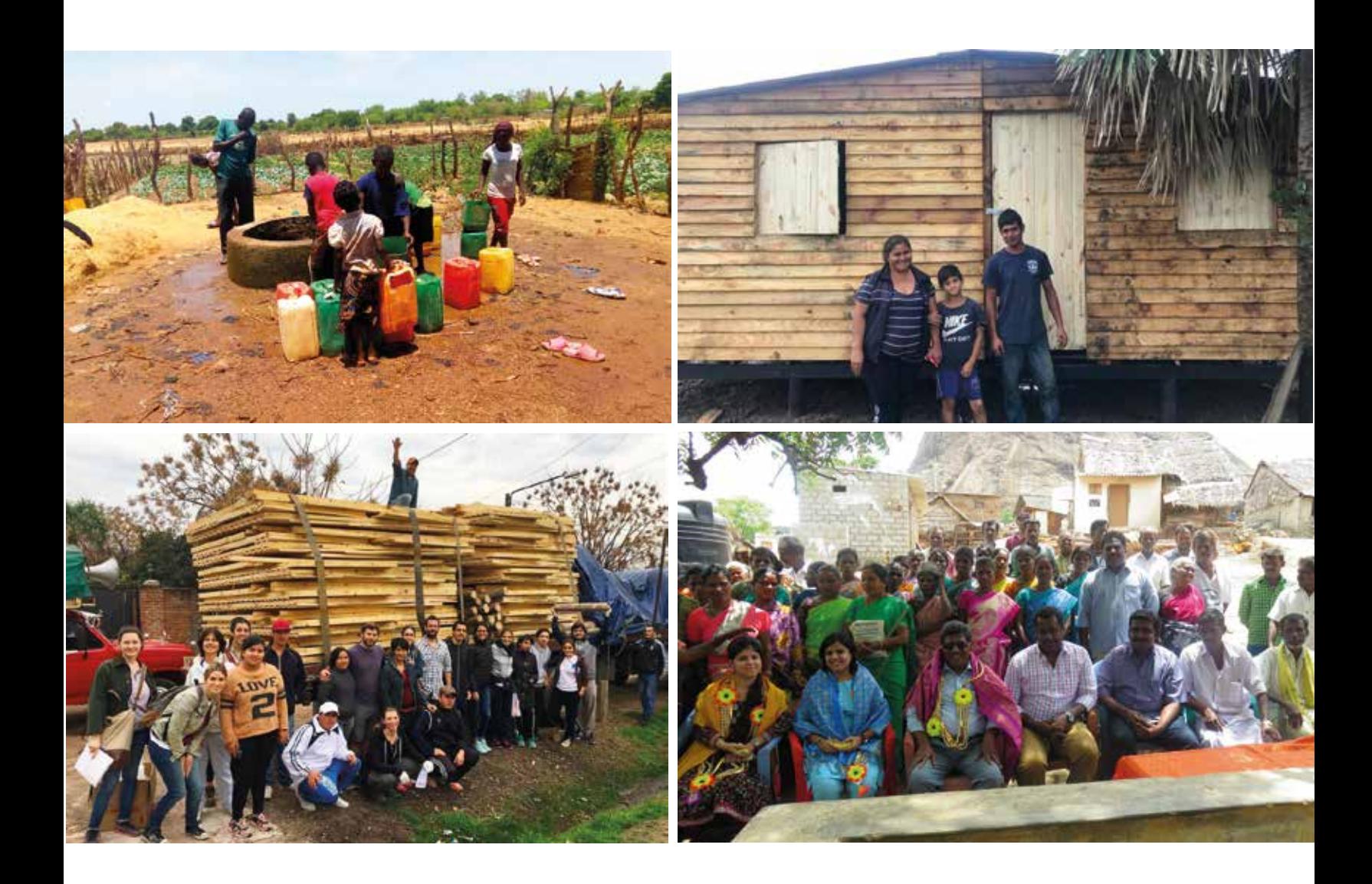

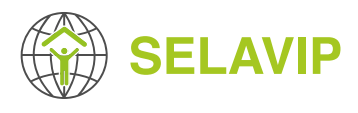

### **INTRODUCTION**

Ce formulaire est un document de référence qui vous permettra de préparer l'inscription de votre ONG, **il n'est PAS valable pour vous inscrire**.

Pour inscrire votre organisation, vous devez accéder au système de gestion de projet SELAVIP **(https://application.selavip.org)** et remplir le formulaire d'inscription en ligne. Une fois votre ONG inscrite, vous serez dès lors en mesure de soumettre un projet au moyen du formulaire en ligne si et seulement si l'appel à projets est ouvert. Les dates de postulation seront communiquées sur la page Web de SELAVIP **(https://.selavip.org)** et le système de gestion de projet SELAVIP.

En raison de la forte demande et de l'intérêt de participer à nos appels à candidatures pour des projets de financement de logements d'urgence, de systèmes d'eau, d'assainissement et de régularisation de terrains, nous désirons informer toutes les **ORGANISATIONS** à but non lucratif qui **NE SONT PAS ENREGISTRÉES** dans notre système que les inscriptions ne seront ouvertes que jusqu'au **31 mars**. Tout enregistrement d'ONG effectué après cette date aura pour conséquence que l'ONG ne pourra pas participer à l'appel à projets en cours. **Le processus d'examen et d'activation des organisations reprendra une fois l'appel à projets clôturé, c'est-à-dire le 1er juillet.**

Ceci est une invitation à inscrire votre ONG (organisations travaillant dans les pays en voie de développement et communautés urbaines pauvres). Une fois inscrite votre ONG, vous serez capable de présenter votre (ou vos) projet(s) une fois l'appel à projets lancé. Seules les ONG dûment inscrites seront révisées et considérées dans le processus de postulation.

L'information fournie au travers de ce formulaire servira exclusivement à SELAVIP. L'information pourra être utilisée en interne (pour des rapports notamment). Il est important de souligner que le fait de s'inscrire ne garantit pas automatiquement l'obtention de fonds.

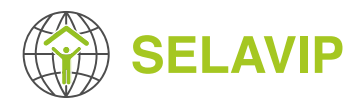

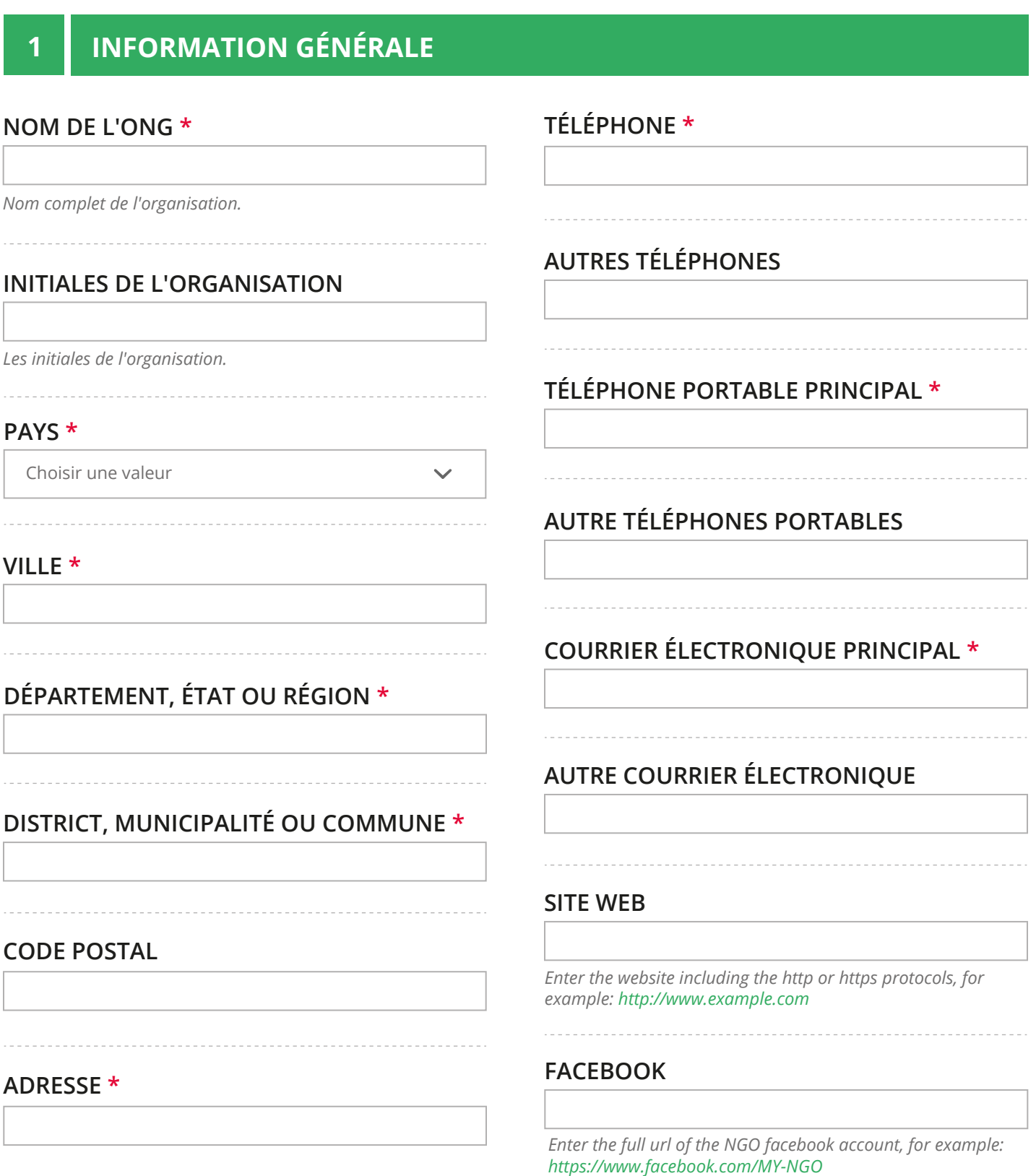

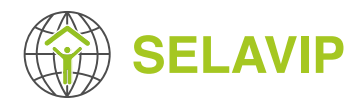

### **TWITTER**

*Enter the full url of the NGO twitter account, for example: https://twitter.com/MY-NGO*

### **INSTAGRAM**

*Enter the full url of the NGO instagram account, for example: https://www.instagram.com/MY-NGO*

### **ID SKYPE**

#### **LOGO**

**Choisir**

*Si vous avez un logo, veuillez le joindre 1 seul fichier. Limité à 2 Mo. Types autorisés : png gif jpg jpeg.*

### **2 INFORMATION LÉGALE**

### **NUMÉRO D'ENREGISTREMENT AUPRÉS DE L'AUTORITÉ COMPÉTENTE**

**DATE D'ENREGISTREMENT \***

01-01-2020

### **DOCUMENTS (STATUTS, CERTIFICAT DES AUTORITÉS) \***

Documents attestant L'Existence de L'Ong

Ajouter un nouveau fichier

**Choisir**

*Un nombre illimité de fichiers peuvent être transférés dans ce champ.*

*Limité à 5 Mo.*

*Types autorisés : doc docx odt pdf txt ppt jpg jpeg gif png.*

### **NOM DU REPRÉSENTANT LÉGAL \***

*Mentioner le nom de la personne autorisée à signer des accords*

### **NATIONALITÉ DU REPRÉSENTANT LÉGAL \***

### **NUMÉRO D'IDENTIFICATION DU REPRÉSENTANT LÉGAL \***

### **NAME OF THE EXECUTIVE DIRECTOR**

m

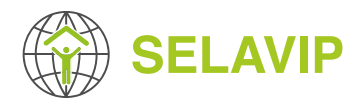

### **VOTRE ORGANISATION A-T-ELLE UN CONSEIL D'ADMINISTRATION? \***

**Non**

**Oui**

*Si la réponse précédente est "Oui", vous devez répondre aux questions suivantes:*

### **NOM PRÉSIDENT**

### **SECRÉTAIRE**

### **VICE-PRÉSIDENT**

**TRÉSORIER**

#### **3 EXPÉRIENCE**

**TYPE D'ORGANISATION \***

- **Communauté locale**
- **Non gouvernemental**
- **Organisation sans but lucraftif**
- **Religieuse**
- **Autre**

*Choisir une ou plusieurs options*

### **ANNÉE DE CRÉATION \* HISTORIQUE DE L'ORGANISATION \***

*Expliquez brièvement l'histoire de votre ONG (les raisons qui ont poussé à sa création, les principaux faits marquants)*

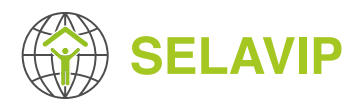

### **DOMAINES D'INTERVENTION**

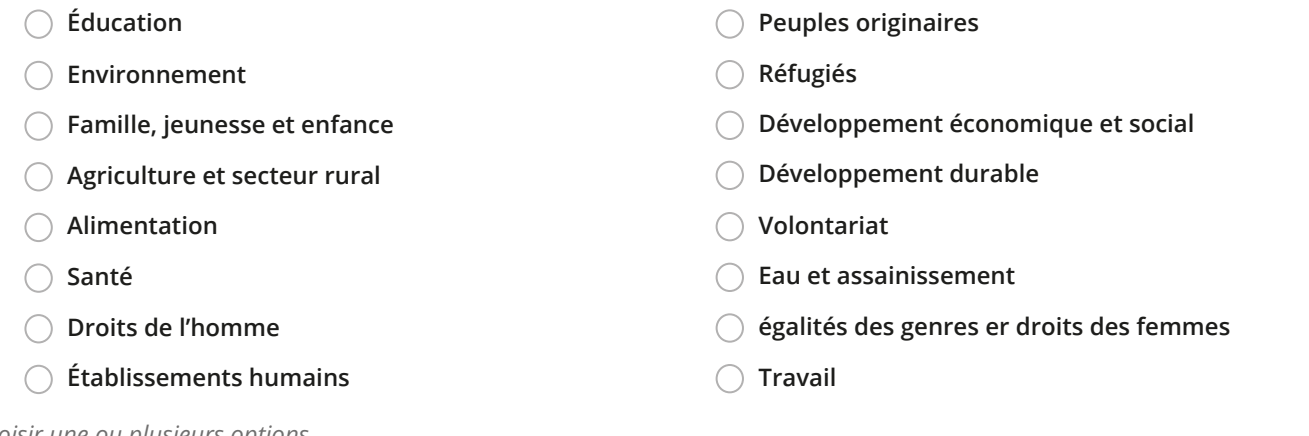

*Choisir une ou plusieurs options*

### **PROJETS SELAVIP**

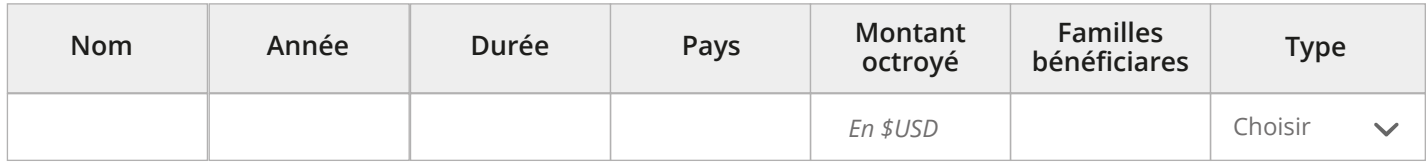

*Si vous avez exécuté un projet financé par SELAVIP dans le passé, veuillez le mentionner.*

### **PROJETS EXECUTÉS AVEC D'AUTRES ONG**

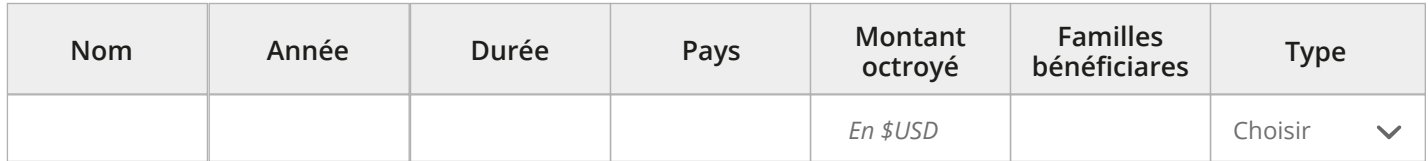

*Projets d'habitat exécutés avec d'autres organisations*

### **QUANTITÉ D'INDIVIDUS AU SEIN DE L'ORGANISATION \***

*Ce nombre doit être supérieur à Nombre de personnes travaillant sur le terrain et Techniciens et/ou Professionnels*

### **NOMBRE DE PERSONNES TRAVAILLANT SUR LE TERRAIN \***

*Ce nombre considère les travailleurs, employés et payés par l'organisation, qui travaillent sur le terrain*

### **TECHNICIENS ET/OU PROFESSIONNELS \***

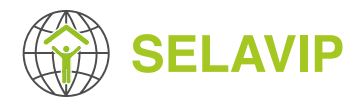

## **4 RESSOURCES**

### **BUDGET D'IL Y A DEUX ANS \***

**BUDGET DE L'ANNÉE PASSÉE \***

*USD*

*USD*

#### **DISPOSEZ-VOUS D'UN OU PLUDIEURS VÉHICULES? \***

**Non**

**Oui**

*Si la réponse précédente est "Oui", vous devez répondre aux questions suivantes:*

### **COMBIEN DE VÉHICULES AVEZ-VOUS?\***

### **OBSERVATIONS**

*USD*

### **DISPOSEZ-VOUS D'UN BUREAU? \***

**BUDGET DE L'ANNÉE EN COURS \***

**Non**

**Oui**

*Si la réponse précédente est "Oui", vous devez répondre aux questions suivantes:*

### **COMBIEN DE BUREAUX AVEZ-VOUS? \***

### **OBSERVATIONS**

*Commentaire au sujet du bureau*

**DISPOSEZ-VOUS D'OUTILS INFORMATIQUES?\***

*Commentaires au sujet du véhicule*

**Non**

**Oui**

### **OBSERVATIONS**

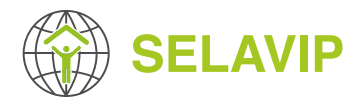

### **SOURCES DE FINANCEMENT DE VOTRE ONG\***

#### **VOTRE ORGANISATION TRAAVAILLE-T-ELLE AVEC DES VOLONTAIRES? \***

**Non**

**Oui**

*Si la réponse précédente est "Oui", vous devez répondre aux questions suivantes:*

### **COMMENTAIRES SUR VOTRE POLITIQUE DE VOLONTARIAT**

#### **5 INFORMATION BANCAIRE**

### **NOM DE LA BANQUE \***

*50 caractères maximums*

### **ADRESSE DE LA BANQUE \***

#### **VILLE \***

### **PAYS \***

Choisir une valeur

### **NUMÉRO DE COMPTE \***

### **NOM DU DÉTENTEUR DU COMPTE \***

*Le détenteur du compte doit être votre ONG*

### **TÉLÉPHONE DE LA BANQUE \***

### **CODE SWIFT \***

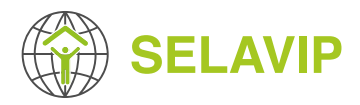

### **CODE ABA**

### **CODE IBAN**

**CODE SUCCURSALE**

Ce formulaire est un document de référence qui vous permettra de préparer l'inscription de votre ONG, **il n'est PAS valable pour vous inscrire**.

Pour inscrire votre organisation, vous devez accéder au système de gestion de projet SELAVIP **(https://application.selavip.org)** et remplir le formulaire d'inscription en ligne. Une fois votre ONG inscrite, vous serez dès lors en mesure de soumettre un projet au moyen du formulaire en ligne si et seulement si l'appel à projets est ouvert. Les dates de postulation seront communiquées sur la page Web de SELAVIP **(https://.selavip.org)** et le système de gestion de projet SELAVIP.